*IBM SPSS Modeler - Essentials for R: instrucciones de instalación*

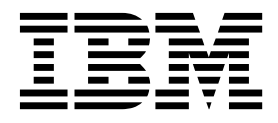

# **Contenido**

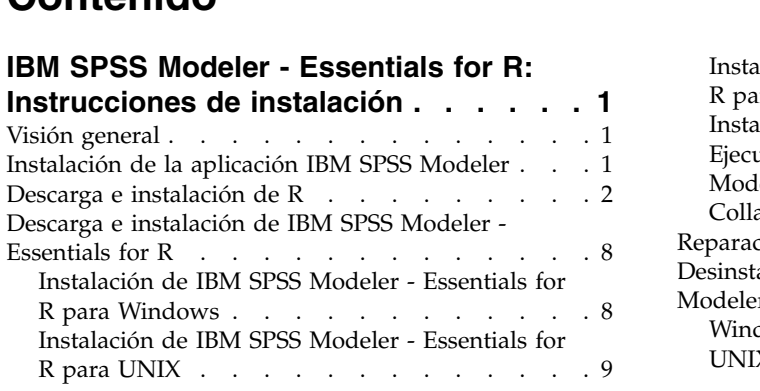

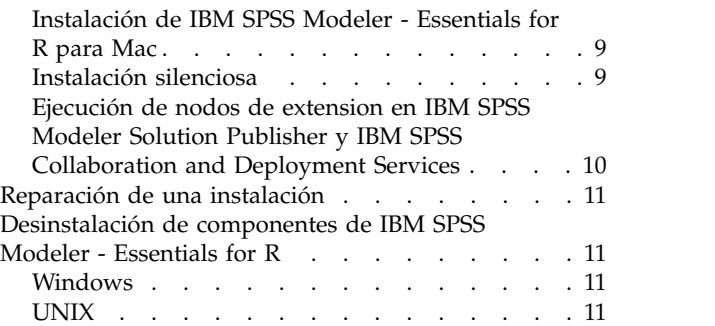

# <span id="page-4-0"></span>**IBM SPSS Modeler - Essentials for R: Instrucciones de instalación**

# **Visión general**

Este documento contiene las instrucciones para instalar IBM® SPSS Modeler - Essentials for R.

IBM SPSS Modeler - Essentials for R le facilita las herramientas necesarias para comenzar a utilizar scripts personalizados de Extension para la generación y puntuación de modelos en los nodos de extensión en IBM SPSS Modeler. Incluye IBM SPSS Modeler - Complemento de integración para R para IBM SPSS Modeler 18.1.

Para utilizar los nodos R en IBM SPSS Modeler debe tener instalados los componentes siguientes en la máquina local:

- v IBM SPSS Modeler 18.1. Consulte el tema "Instalación de la aplicación IBM SPSS Modeler" para obtener más información.
- v Entorno R. Consulte el tema ["Descarga e instalación de R" en la página 2](#page-5-0) para obtener más información.
- v IBM SPSS Modeler Essentials for R. Consulte el tema ["Descarga e instalación de IBM SPSS Modeler -](#page-11-0) [Essentials for R" en la página 8.](#page-11-0)

Para utilizar los nodos R con IBM SPSS Modeler Server debe tener instalados los componentes siguientes en la máquina servidor:

- v IBM SPSS Modeler Server 18.1. Consulte el tema "Instalación de la aplicación IBM SPSS Modeler" para obtener más información.
- v Entorno R. Consulte el tema ["Descarga e instalación de R" en la página 2](#page-5-0) para obtener más información.
- v IBM SPSS Modeler Essentials for R. Consulte el tema ["Descarga e instalación de IBM SPSS Modeler -](#page-11-0) [Essentials for R" en la página 8](#page-11-0) para obtener más información. La velocidad de bits de IBM SPSS Modeler - Essentials for R que hay instalada debe ser la misma que la versión instalada de IBM SPSS Modeler Server.

**Nota:** Windows installer para IBM SPSS Modeler - Essentials for R es el mismo para IBM SPSS Modeler y IBM SPSS Modeler Server. Por ejemplo, el instalador de 32 bits para IBM SPSS Modeler - Essentials for R se aplica a la versión de 32 bits de IBM SPSS Modeler y a la versión de 32 bits de IBM SPSS Modeler Server.

# **Instalación de la aplicación IBM SPSS Modeler**

No hay sistemas operativos ni requisitos de hardware adicionales. Los componentes instalados con IBM SPSS Modeler - Essentials for R funcionan con cualquier licencia válida de IBM SPSS Modeler.

Si aún no lo ha hecho, siga las instrucciones proporcionadas con el software para instalar una de las aplicaciones IBM SPSS Modeler en el sistema en el que va a instalar IBM SPSS Modeler - Essentials for R.

**Nota:** Si utiliza Windows y va a instalar IBM SPSS Modeler - Essentials for R en una máquina de sobremesa, también debe instalar IBM SPSS Modeler 18.1 en la máquina de sobremesa. Si va a instalar IBM SPSS Modeler - Essentials for R en un equipo servidor, también debe instalar IBM SPSS Modeler Server 18.1 en el equipo servidor.

# <span id="page-5-0"></span>**Descarga e instalación de R**

la versión 18.1 de IBM SPSS Modeler - Essentials for R requiere una instalación de R. Se recomienda la versión 3.3.3. Instale R en el equipo donde instalará IBM SPSS Modeler - Essentials for R.

### **Requisitos previos**

En el sistema de destino donde instalará Essentials for R debe tener X11. Si el sistema de destino tiene una visualización física, lo más probable es que tenga X11. En los pasos que se detallan a continuación se describe el proceso para instalar X11, si es necesario.

- 1. Instale el cliente y servidor de X11
	- v Para las distribuciones Linux que utilizan yum, instale el software de cliente y servidor de X11 con: yum groupinstall "X Window System" "Desktop" "Fonts" "General Purpose Desktop" yum update xorg-x11-server-Xorg yum install xorg-x11-server-Xvfb.x86\_64
	- v Para las distribuciones Linux que utilizan apt-get, instale el software de cliente y servidor de X11 con:

```
apt-get install xorg xterm
apt-get install xsever-xorg xserver-xorg-core xserver-xorg-dev
apt-get install xvfb
```
- 2. Instale openGL
	- v Para las distribuciones Linux que utilizan yum, instale openGL con: yum install mesa-libGL-devel mesa-libGLU-devel libpng-devel
	- v Para las distribuciones Linux que utilizan apt-get, instale openGL con: apt-get install libgl1-mesa-glx libgl1-mesa-dev libglu1-mesa libglu1-mesa-dev
- 3. Inicie Xvfb. Para obtener más información, consulte [http://www.x.org/archive/X11R7.6/doc/man/](http://www.x.org/archive/X11R7.6/doc/man/man1/Xvfb.1.xhtml) [man1/Xvfb.1.xhtml.](http://www.x.org/archive/X11R7.6/doc/man/man1/Xvfb.1.xhtml)
- 4. Establezca la variable de entorno *DISPLAY*. El formato general de la variable *DISPLAY* es: export DISPLAY=<nombre host>:<V>.<P>

En la sentencia anterior, <nombre\_host> es el nombre del sistema que aloja el servidor de visualización X. Para especificar el sistema host local, omita el valor de <nombre\_host>. <D> es el número de visualización de la instancia de Xvfb. <P> es el número de pantalla, que suele ser 0.

**Nota:** se debe establecer la variable de entorno *DISPLAY* antes de iniciar el servidor de IBM SPSS Modeler.

- 5. 3.3.3 es la versión recomendada de R. Tenga en cuenta que se han eliminado las versiones de zlib, bzip2, xz y pcre que se incluían con las versiones de R anteriores a 3.3.0. Por lo tanto, si elige instalar R desde origen, debe instalar los paquetes dependientes zlib, bzip2, xz, pcre y curl. Para obtener más información, consulte el manual de *instalación y administración de R* en [https://www.r-project.org/.](https://www.r-project.org/)
	- v Para las distribuciones Linux que utilizan yum, instale los paquetes con:
		- yum install zlib zlib-devel
		- yum install bzip2 bzip2-devel
		- yum install xz xz-devel
		- yum install pcre pcre-devel
		- yum install libcurl libcurl-devel
	- v Para las distribuciones Linux que utilizan apt-get, instale los paquetes con:
		- apt-get install zlib1g zlib1g-dev
		- apt-get install bzip2 bzip2-dev libbz2-dev
		- apt-get install liblzma-dev
		- apt-get install libpcre3 libpcre3-dev
- **2** IBM SPSS Modeler Essentials for R: instrucciones de instalación

Observe que para libcurl, debe instalar uno de estos:

- apt-get install libcurl4-openssl-dev
- apt-get install libcurl4-gnutls-dev
- apt-get install libcurl4-nss-dev

Además de X11, se recomienda también asegurarse de que tcl/tk está instalado antes de instalar R.

#### **Instalación de R desde un gestor de paquetes**

Su repositorio de distribución puede incluir R. En ese caso, puede instalar R con el gestor de paquetes estándar de su distribución (por ejemplo, el gestor de paquetes RPM o el gestor de paquetes Synaptic).

- v Para las distribuciones Linux que utilizan yum, puede instalar R con yum install R:
- v Para las distribuciones Linux que utilizan apt-get, puede instalar R desde el comando: apt-get install r-base=<Versión> r-base-core=<Versión> r-base-dev=<Versión>

donde <Versión> es el nombre de la versión. Tenga en cuenta que quizá tenga que actualizar el archivo /etc/apt/source.list para añadir nuevos orígenes.

#### **Generación e instalación de R desde origen**

El origen de R está disponible en [ftp://ftp.stat.math.ethz.ch/Software/CRAN/src/base/R-3/.](ftp://ftp.stat.math.ethz.ch/Software/CRAN/src/base/R-3/)

1. Cree un directorio temporal para descomprimir y desempaquetar el código fuente de R. Por ejemplo, escriba en el indicador de comandos:

mkdir ~/Rsource

- 2. Descargue el código fuente para generar R, por ejemplo, *R-3.3.3.tar.gz* y guárdelo en el directorio temporal.
- 3. Cambie al directorio temporal. Por ejemplo, escriba en el indicador de comandos: cd ~/Rsource
- 4. Descomprima y desempaquete el código fuente de R en el directorio temporal. Por ejemplo, escriba en el indicador de comandos:

tar xzf R-3.3.3.tar.gz

5. Cambie al directorio del código fuente. Por ejemplo, escriba en el indicador de comandos: cd R-3.3.3

**Nota:** Para instalar R en el directorio predeterminado, debe ejecutar el siguiente paso como usuario root, ya sea iniciando sesión como root o utilizando el comando sudo. Se recomienda que lea la información en *doc/html/R-admin.html* (se encuentra en el directorio en el que ha desempaquete el código fuente de R) antes de continuar con la configuración, creación e instalación de R.

6. Ejecute los siguientes comandos para especificar los valores necesarios del compilador (consulte los valores especiales para PowerLinux):

```
export CC="gcc -m64"
export CXXFLAGS="-m64 -O2 -g"
export FFLAGS="-m64 -O2 -g"
export FCFLAGS="-m64 -O2 -g"
export LDFLAGS="-L/usr/local/lib64"
export LIBnn=lib
PowerLinux Settings:
export CC="<XLC_PATH>/bin/xlc_r -q64"
export CFLAGS="-g -02 -qstrict -qfloat=nomaf:fenv"
export F77="<XLF_PATH>/xlf_r -q64"
export FFLAGS="-g -O3 -qstrict -qfloat=nomaf:fenv -qextname"
export CXX="<XLC_PATH>/bin/xlC_r -q64"
export CPICFLAGS=-qpic
```

```
export CXXPICFLAGS=-qpic
```
export FPICFLAGS=-qpic export SHLIB\_LDFLAGS=-qmkshrobj export SHLIB\_CXXLDFLAGS=-G export FC="<XLF\_PATH>/xlf95\_r -q64" export FCFLAGS="-g -O3 -qstrict -qfloat=nomaf:fenv -qextname" export FCPICFLAGS=-qpic export CXX1XSTD=-qlanglvl=extended0x Donde <XLC\_PATH> y <XLF\_PATH> son las ubicaciones de IBM XL C/C++ para Linux y IBM XL Fortran para Linux, respectivamente.

7. Configure, genere e instale R. Asegúrese de configurar R con los argumentos --enable-R-shlib y --with-x. Por ejemplo, escriba en el indicador de comandos (consulte los valores especiales para PowerLinux)::

```
./configure --enable-R-shlib --with-x && make && make install
```
Valores de PowerLinux:

```
./configure --enable-R-shlib --with-x --with-readline=no --disable-openmp&& gmake && gmake
install
```
**Nota:** La entrada readline es opcional, depende de cómo se configure el sistema.

### **AIX**

**Nota:** se requiere un experto en AIX con experiencia en RPM. Se espera que el experto tenga un conjunto de habilidades avanzadas, no limitándose a las siguientes, pero incluidas: instalación de paquetes RPM; compilación de software de código abierto mediante los compiladores de IBM nativo C y Fortran, así como GNU make; instalación y configuración de X11, incluido el almacenamiento intermedio de trama virtual X.

#### **Requisitos de entorno**

Sistema operativo: AIX6.1 o AIX7.1

Compilador: IBM XL C/C++ para AIX, V12 .1 e IBM XL FORTRAN para AIX, V14.1

R depende de los paquetes de terceros listados en la tabla siguiente (tenga en cuenta que esta lista puede variar en función de la versión de R de la que disponga). Cargue estos archivos de RPM en el servidor AIX antes de instalar R y ejecute el comando siguiente como root para instalarlos:

# rpm -U --nodeps ./\*.rpm

**Nota:** Si se muestra algún mensaje de advertencia cuando se ejecuta el comando rpm -U, ejecute el comando rpm -qsi para comprobar el resultado de la instalación. Por ejemplo: # rpm – qsi bash-4.2-9. Si se devuelve "normal", los archivos de RPM se han instalado satisfactoriamente. Para obtener más información, consulte la referencia de comando de RPM.

| Archivo de RPM                                      | URL                                            |
|-----------------------------------------------------|------------------------------------------------|
| bash-4.2-9.aix6.1.ppc.rpm                           | http://www-frec.bull.com/affichage.php?id=2091 |
| $blas-3.4.1-2.aix6.1.ppc rpm$                       | http://www-frec.bull.com/affichage.php?id=2095 |
| $ {\rm bzip2-1.0.6-2. aix6.1.ppc.rpm}$              | http://www-frec.bull.com/affichage.php?id=1439 |
| $ {\rm bzip2\text{-}level-1.0.6-2. aix6.1.ppc.rpm}$ | http://www-frec.bull.com/affichage.php?id=1440 |
| $\vert$ cairo-1.12.2-3.aix6.1.ppc.rpm               | http://www-frec.bull.com/affichage.php?id=2011 |
| $ curl-7.28.0-1. aix6.1. ppc. rpm$                  | http://www-frec.bull.com/affichage.php?id=1619 |
| curl-devel-7.28.0-1.aix6.1.ppc.rpm                  | http://www-frec.bull.com/affichage.php?id=1620 |

*Tabla 1. Archivos de RPM necesarios*

*Tabla 1. Archivos de RPM necesarios (continuación)*

| Archivo de RPM                                 | <b>URL</b>                                     |
|------------------------------------------------|------------------------------------------------|
| expat-2.1.0-1.aix6.1.ppc.rpm                   | http://www-frec.bull.com/affichage.php?id=1639 |
| fontconfig-2.8.0-4.aix6.1.ppc.rpm              | http://www-frec.bull.com/affichage.php?id=1412 |
| freetype2-2.4.4-3.aix6.1.ppc.rpm               | http://www-frec.bull.com/affichage.php?id=1414 |
| gettext-0.17-8.aix6.1.ppc.rpm                  | http://www-frec.bull.com/affichage.php?id=2013 |
| glib2-2.31.2-1.aix6.1.ppc.rpm                  | http://www-frec.bull.com/affichage.php?id=2017 |
| info-5.0-2.aix6.1.ppc.rpm                      | http://www-frec.bull.com/affichage.php?id=1918 |
| jbigkit-libs-2.0-3.aix6.1.ppc.rpm              | http://www-frec.bull.com/affichage.php?id=1422 |
| libgcc-6.3.0-1                                 | Para AIX 6.1:                                  |
|                                                | libgcc-6.3.0-1.aix6.1.ppc.rpm -                |
|                                                | http://www-frec.bull.com/affichage.php?id=3487 |
|                                                | Para AIX 7.1:                                  |
|                                                | libgcc-6.3.0-1.aix7.1.ppc.rpm -                |
|                                                | http://www-frec.bull.com/affichage.php?id=3517 |
| libICE-1.0.8-1.aix6.1.ppc.rpm                  | http://www-frec.bull.com/affichage.php?id=1718 |
| libidn-1.33-1.aix6.1.ppc.rpm                   | http://www-frec.bull.com/affichage.php?id=3006 |
| libidn-devel-1.33-1.aix6.1.ppc.rpm             | http://www-frec.bull.com/affichage.php?id=3007 |
| libSM-1.2.1-1.aix6.1.ppc.rpm                   | http://www-frec.bull.com/affichage.php?id=1722 |
| libssh2-1.4.2-1.aix6.1.ppc.rpm                 | http://www-frec.bull.com/affichage.php?id=1621 |
| libssh2-devel-1.4.2-1.aix6.1.ppc.rpm           | http://www-frec.bull.com/affichage.php?id=1622 |
| libXft-2.2.0-3.aix6.1.ppc.rpm                  | http://www-frec.bull.com/affichage.php?id=1423 |
| libXrender-0.9.6-5.aix6.1.ppc.rpm              | http://www-frec.bull.com/affichage.php?id=2092 |
| libffi-3.0.11-1.aix6.1.ppc.rpm                 | http://www-frec.bull.com/affichage.php?id=1587 |
| libjpeg-8d-1.aix6.1.ppc.rpm                    | http://www-frec.bull.com/affichage.php?id=1874 |
| libpng-1.5.10-1.aix6.1.ppc.rpm                 | http://www-frec.bull.com/affichage.php?id=1878 |
| libtiff-4.0.1-1.aix6.1.ppc.rpm                 | http://www-frec.bull.com/affichage.php?id=1880 |
| libxml2-2.9.1-1.aix6.1.ppc.rpm                 | http://www-frec.bull.com/affichage.php?id=1841 |
| openssl-1.1.0f-1withsslv2.aix6.1.ppc.rpm       | http://www-frec.bull.com/affichage.php?id=3666 |
| openssl-devel-1.1.0f-1withsslv2.aix6.1.ppc.rpm | http://www-frec.bull.com/affichage.php?id=3667 |
| pango-1.30.1-2.aix6.1.ppc.rpm                  | http://www-frec.bull.com/affichage.php?id=2025 |
| pcre-8.39-1.aix6.1.ppc.rpm                     | http://www-frec.bull.com/affichage.php?id=2859 |
| pcre-devel-8.39-1.aix6.1.ppc.rpm               | http://www-frec.bull.com/affichage.php?id=2860 |
| pixman-0.26.0-1.aix6.1.ppc.rpm                 | http://www-frec.bull.com/affichage.php?id=1589 |
| readline-6.2-3.aix6.1.ppc.rpm                  | http://www-frec.bull.com/affichage.php?id=1464 |
| tcl-8.4.19-1.aix5.3.ppc.rpm                    | http://www-frec.bull.com/affichage.php?id=1047 |
| tk-8.4.19-1.aix5.3.ppc.rpm                     | http://www-frec.bull.com/affichage.php?id=1052 |
| xz-libs-5.0.4-1.aix6.1.ppc.rpm                 | http://www-frec.bull.com/affichage.php?id=1890 |
| zlib-1.2.5-6.aix6.1.ppc.rpm                    | http://www-frec.bull.com/affichage.php?id=1908 |
| gmp-5.1.3-1.aix6.1.ppc.rpm                     | http://www-frec.bull.com/affichage.php?id=2046 |

*Tabla 1. Archivos de RPM necesarios (continuación)*

| Archivo de RPM                      | <b>URL</b>                                                                                         |
|-------------------------------------|----------------------------------------------------------------------------------------------------|
| lapack-3.4.1-1.aix6.1.ppc.rpm       | http://www-frec.bull.com/affichage.php?id=1612                                                     |
| libiconv-1.14-1.aix6.1.ppc.rpm      | http://www-frec.bull.com/affichage.php?id=2024                                                     |
| mpfr-3.1.2-1.aix6.1.ppc.rpm         | http://www-frec.bull.com/affichage.php?id=2049                                                     |
| pkg-config-0.25-3.aix6.1.ppc.rpm    | http://www-frec.bull.com/affichage.php?id=1462                                                     |
| readline-devel-6.2-3.aix6.1.ppc.rpm | http://www-frec.bull.com/affichage.php?id=1465                                                     |
| texinfo-5.0-2.aix6.1.ppc.rpm        | http://www-frec.bull.com/affichage.php?id=1920                                                     |
| xz-5.0.4-1.aix6.1.ppc.rpm           | http://www-frec.bull.com/affichage.php?id=1888                                                     |
| xz-devel-5.0.4-1.aix6.1.ppc.rpm     | http://www-frec.bull.com/affichage.php?id=1889                                                     |
| zlib-devel-1.2.5-6.aix6.1.ppc.rpm   | http://www-frec.bull.com/affichage.php?id=1909                                                     |
| make-3.81-1.aix6.1.ppc.rpm          | ftp://ftp.boulder.ibm.com/aix/freeSoftware/aixtoolbox<br>/RPMS/ppc/make/make-3.81-1.aix6.1.ppc.rpm |

#### **Compilación e instalación de R**

1. Cree un directorio temporal para descomprimir y desempaquetar el código fuente de R. Por ejemplo, escriba en el indicador de comandos:

mkdir ~/Rsource

- 2. Descargue el código fuente para generar R, por ejemplo, *R-3.3.3.tar.gz* y guárdelo en el directorio temporal.
- 3. Cambie al directorio temporal. Por ejemplo, escriba en el indicador de comandos: cd ~/Rsource
- 4. Descomprima y desempaquete el código fuente de R en el directorio temporal. Por ejemplo, escriba en el indicador de comandos:

```
gzip -d –c R-3.3.3.tar.gz | tar –xvf –
```
5. Cambie al directorio del código fuente. Por ejemplo, escriba en el indicador de comandos: cd R-3.3.3

**Nota:** Para instalar R en el directorio predeterminado, debe ejecutar el siguiente paso como usuario root, ya sea iniciando sesión como root o utilizando el comando sudo. Se recomienda que lea la información en *doc/html/R-admin.html* (se encuentra en el directorio en el que ha desempaquete el código fuente de R) antes de continuar con la configuración, creación e instalación de R.

- 6. Verifique que el directorio */tmp* del sistema de archivos tiene más de 200 MB de espacio libre de disco.
- 7. Edite *~/Rsource/R-3.3.3/src/extra/tre/tre-internal.h* y cambie la sección siguiente (consulte el parche en [https://r-forge.r-project.org/scm/viewvc.php/patches/aix\\_R210\\_tre.patch?view=markup&root=aix:](https://r-forge.r-project.org/scm/viewvc.php/patches/aix_R210_tre.patch?view=markup&root=aix)

```
---------------------------------------
/* Wide characters. */
typedef wint t tre cint t;
#define TRE_CHAR_MAX WCHAR_MAX
--------------------------------------- de esta manera: ---------------------------------------
/* Wide characters. */
typedef wint t tre cint t;
/*
WCHAR MAX not possible to function for UINT32 MAX on AIX.
AIX 64bit WCHAR_MAX = UINT32_MAX
Linux amd64 WCHAR_MAX = INT32_MAX
*/
```
 $#$ if (WCHAR MAX == UINT32 MAX) #define TRE\_CHAR\_MAX INT32\_MAX #else #define TRE\_CHAR\_MAX WCHAR\_MAX #endif ---------------------------------------

- 8. Edite  $\gamma$ /Rsource/R-3.3.3/configure y suprima la línea: "#define HAVE\_STDALIGN\_H 1".
- 9. Para especificar los ajustes necesarios del compilador y asegurarse de que el compilador esté en la ruta, ejecute los siguientes comandos:

```
export CC="/usr/vacpp/bin/xlc_r -q64"
export CXX="/usr/vacpp/bin/xlC r -q64"
export CXXFLAGS="-I/opt/freeware/include -I/usr/include -qrtti=all -qarch=auto -qcache=auto
       -qtune=auto -qstrict -qmaxmem=16384 -U__STR__ -qnolibansi"
export CFLAGS="-I/opt/freeware/include -I/usr/include -qrtti=all -qarch=auto -qcache=auto
       -qtune=auto -qstrict -qmaxmem=16384 -U__STR__ -qnolibansi"
export FC="/usr/bin/xlf r -q64"
export F77="/usr/bin/xlf_r -q64"
export CPPFLAGS="-I/opt/freeware/include -I/usr/include"
export LDFLAGS="-L/opt/freeware/lib64 -L/opt/freeware/lib -L/usr/lib64 -L/usr/lib"
export FFLAGS="-I/opt/freeware/include -I/usr/include -qarch=auto -qcache=auto -qtune=auto
       -qstrict -qmaxmem=16384"
export FCLAGS="-I/opt/freeware/include -I/usr/include -qarch=auto -qcache=auto -qtune=auto
      -qstrict -qmaxmem=16384"
export AR="ar -X64"
export OBJECT_MODE="64"
```
10. Configure, genere e instale R. Asegúrese de configurar R con los argumentos --enable-R-shlib y --with-x. Por ejemplo, escriba en el indicador de comandos:

```
./configure --with-ICU=no --enable-R-shlib --with-x --enable-BLAS-shlib
--without-recommended-packages && gmake && gmake install
```
11. Añada *<R\_HOME>/bin* a la variable de entorno PATH. Por ejemplo:

export PATH=<R\_HOME>/bin:\$PATH

*<R\_HOME>* es la ubicación donde se va a instalar R 3.3.3, por ejemplo, */usr/local/R-3.3.3*.

#### **Instale los paquetes recomendados**

1. Descomprima *~/Rsource/R-*3.3.3*/src/library/Recommended/Matrix\_1.1-3.tar.gz*. Edite *~/Matrix/src/ CHOLMOD/Include/cholmod\_blas.h* y cambie la sección siguiente:

```
-----------------------------------------------------
#elif defined (_AIX) || defined (MIBM_RS) || defined (ARCH_IBM_RS)
#define CHOLMOD_AIX
#define CHOLMOD_ARCHITECTURE "IBM AIX"
/* recent reports from IBM AIX seem to indicate that this is not needed: *//* #define BLAS_NO_UNDERSCORE */
----------------------------------------------------- de esta manera:
```

```
-----------------------------------------------------
#elif defined (_AIX) || defined (MIBM_RS) || defined (ARCH_IBM_RS)
#define CHOLMOD_AIX
#define CHOLMOD_ARCHITECTURE "IBM AIX"
/* recent reports from IBM AIX seem to indicate that this is not needed: */#define BLAS_NO_UNDERSCORE
-----------------------------------------------------
```
Comprima en ~/Rsource/R-3.3.3/src/library/Recommended/Matrix\_1.1-3.tar.gz.

2. Cámbiese de directorio a /R-3.3.3/src/library/Recommended/ y ejecute R.

cd /R-3.3.3/src/library/Recommended/ R<sub>a</sub>

3. Instale los paquetes de R recomendados.

```
> install.packages("./KernSmooth_2.23-12.tar.gz", repos=NULL)
> install.packages("./MASS_7.3-31.tar.gz", repos=NULL)
> install.packages("./lattice_0.20-29.tar.gz", repos=NULL)
> install.packages("./Matrix_1.1-3.tar.gz", repos=NULL)
> install.packages("./boot 1.3-11.tar.gz", repos=NULL)
> install.packages("./class_7.3-10.tar.gz", repos=NULL)
> install.packages("./cluster 1.15.2.tar.gz", repos=NULL)
> install.packages("./codetools_0.2-8.tar.gz", repos=NULL)
> install.packages("./foreign_0.8-61.tar.gz", repos=NULL)
> install.packages("./nlme_3.1-117.tar.gz", repos=NULL)
> install.packages("./nnet_7.3-8.tar.gz", repos=NULL)
> install.packages("./rpart_4.1-8.tar.gz", repos=NULL)
> install.packages("./spatial_7.3-8.tar.gz", repos=NULL)
> install.packages("./survival_2.37-7.tar.gz", repos=NULL)
> install.packages("./mgcv_1.7-29.tar.gz", repos=NULL)
```
# **Descarga e instalación de IBM SPSS Modeler - Essentials for R**

Asegúrese de utilizar una versión de IBM SPSS Modeler - Essentials for R compatible con la versión de IBM SPSS Modeler de su máquina. En una versión de nivel superior de IBM SPSS Modeler, como 18.1, debe utilizar una versión de IBM SPSS Modeler - Essentials for R que tenga la misma versión.

Los usuarios que trabajan en modo distribuido (con IBM SPSS Modeler Server) deben instalar IBM SPSS Modeler - Essentials for R en la máquina del servidor.

Descargue la versión 18.1 de IBM SPSS Modeler - Essentials for R, disponible en [http://www.ibm.com/](http://www.ibm.com/developerworks/spssdevcentral) [developerworks/spssdevcentral.](http://www.ibm.com/developerworks/spssdevcentral) Asegúrese de descargar la versión de IBM SPSS Modeler - Essentials for R para el sistema operativo de su aplicación IBM SPSS Modeler.

**Consejo:** Después de instalar IBM SPSS Modeler - Essentials for R, si alguna vez necesita saber qué versión tiene instalada, puede ejecutar el siguiente mandato en la consola R. Utilice ibmspsscf83 en el mandato si utiliza IBM SPSS Modeler versión 18 y ibmspsscf84 en el mandato si utiliza la versión 18.1. packageVersion("ibmspsscf84")

# **Instalación de IBM SPSS Modeler - Essentials for R para Windows**

Para usuarios que trabajen en modo distribuido (con IBM SPSS Modeler Server), si ha instalado la versión de 32 bits de IBM SPSS Modeler Server, instale la versión de 32 bits de IBM SPSS Modeler - Essentials for R en el equipo servidor. Si ha instalado la versión de 64 bits de IBM SPSS Modeler Server, instale la versión de 64 bits de IBM SPSS Modeler - Essentials for R en el equipo servidor.

### **Windows Vista, Windows 7 o Windows Server 2008**

Debe ejecutar el instalador como administrador:

- 1. Utilizando el Explorador de Windows, examine la carpeta en la que ha descargado el archivo.
- 2. Pulse con el botón derecho del ratón en el archivo descargado y seleccione **Ejecutar como administrador**.
- 3. Siga las instrucciones que aparezcan en la pantalla.

#### **Distribución de una instalación**

Como alternativa a la instalación manual descrita anteriormente, puede distribuir la instalación en sistemas Windows. Resulta de gran utilidad para administradores de red que necesitan realizar la instalación en varios usuarios finales. A continuación se indica la forma de la línea de comandos para distribuir una instalación:

<nombre\_instalador> -i silent

<span id="page-12-0"></span>Aquí, *<nombre\_instalador>* es el nombre del archivo instalador de IBM SPSS Modeler - Essentials for R, por ejemplo: *SPSS\_Modeler\_REssentials\_18100\_win32.exe*.

#### **Aumento del límite de memoria**

En Windows, R impone un límite en el total de asignación de memoria disponible para una sesión ejecutable de R. Este límite restringe el proceso R incluido r\_start.exe.

Si es necesario, puede modificar el valor numérico para aumentar el límite de memoria; para ello, añada una opción al final del archivo C:\Archivos de programa\IBM\SPSS\Modeler\18.1\ext\bin\pasw.rstats\ config.ini. Por ejemplo, para subir el límite a 4096 Mb:

Max Men Size=4096

# **Instalación de IBM SPSS Modeler - Essentials for R para UNIX**

- 1. Inicie una aplicación de terminal.
- 2. Vaya al directorio en el que ha descargado IBM SPSS Modeler Essentials for R. En el indicador de comandos, escriba:
	- ./<<nombrearchivo>>

donde <<nombrearchivo>> es el nombre del archivo que ha descargado. Antes de intentar ejecutar el comando, debe asegurarse de que este archivo tenga permiso de ejecución.

**Nota:** Debe ejecutar el comando anterior como root, ya sea iniciando una sesión como root o (si realiza la instalación como no root) utilizando el comando sudo con permiso de escritura en <directorio de instalación de SPSS Modeler>/ext/bin y <USER\_R\_HOME>. Además, es posible que necesite instalar los compiladores gcc y gfortran antes de instalar IBM SPSS Modeler - Essentials for R.

3. Siga las instrucciones que aparezcan en la pantalla. Cuando se le pida la ubicación de R, puede obtener el directorio de inicio de R ejecutando R.home() desde el indicador de R.

**Nota:** Para asegurarse de que SPSS Modeler puede iniciar R satisfactoriamente, exporte las vías de acceso de búsqueda de biblioteca necesarias para libR.so a la variable DLLIBPATH del archivo modelersrv.sh en el directorio de instalación de SPSS Modeler Server. Para encontrar todas las bibliotecas libR.so referenciadas, utilice el comando **ldd <R\_HOME>/lib/libR.so**.

# **Instalación de IBM SPSS Modeler - Essentials for R para Mac**

Efectúe una doble pulsación sobre el archivo descargado y siga las instrucciones que aparezcan en pantalla. Para instalar el paquete debe tener privilegios root.

**Nota:** La ruta necesaria para el paso **Seleccionar la carpeta de instalación de R** puede obtenerse ejecutando R.home() desde un indicador de R de la máquina en la que va a instalar.

# **Instalación silenciosa**

Como alternativa a las instalaciones manuales descritas anteriormente, también puede ejecutar una instalación silenciosa. Resulta de gran utilidad para administradores de red que necesitan realizar la instalación en varios usuarios finales. Para ejecutar una instalación silenciosa, haga lo siguiente:

- 1. Inicie una aplicación de terminal.
- 2. Vaya al directorio en el que ha descargado IBM SPSS Modeler Essentials for R.
- 3. Mediante un editor de texto, cree un archivo de respuesta denominado install.properties.
- 4. Añada las siguientes propiedades y valores asociados al archivo de respuestas:

USER\_INSTALL\_DIR=<directorio principal de R 3.3.3 > FRONTEND\_INSTALL\_DIR=<ubicación de IBM SPSS Modeler >/ext/bin <span id="page-13-0"></span>donde <directorio principal de R 3.3.3 > es la ubicación de instalación de R 3.3.3 y <ubicación de IBM SPSS Modeler > el directorio de instalación de IBM SPSS Modeler. Por ejemplo, en UNIX:

USER\_INSTALL\_DIR=/usr/local/lib/R FRONTEND\_INSTALL\_DIR=/usr/IBM/SPSS/ModelerServer/18.1/ext/bin

Por ejemplo, en Windows:

USER\_INSTALL\_DIR=C:\\Archivos de programa\\R\\R-3.3.3 FRONTEND\_INSTALL\_DIR=C:\\Archivos de programa\\IBM\\SPSS\\Modeler\\18.1\\ext\\bin

- 5. Guarde install.properties en el directorio que contiene el archivo .bin de IBM SPSS Modeler Essentials for R y vaya a ese directorio.
- 6. En UNIX, ejecute el instalador con el siguiente comando:

./<;nombre\_instalador> -i silent

donde <nombre\_instalador> es el nombre del archivo .bin de IBM SPSS Modeler - Essentials for R. Tenga en cuenta que debe ejecutar el comando anterior como root, ya sea iniciando sesión como root o utilizando el comando sudo.

En Windows, ejecute el instalador con el siguiente comando:

<nombre\_instalador> -i silent

donde <nombre instalador> es el nombre del archivo instalador de IBM SPSS Modeler - Essentials for R, por ejemplo, SPSS\_Modeler\_REssentials\_18100\_win32.exe.

De forma alternativa, en UNIX puede ejecutar el instalador con el comando siguiente:

./<nombre\_instalador> -f <Ubicación del archivo de respuestas>

En Windows puede ejecutar el instalador con el comando siguiente:

<nombre\_instalador> -f <Ubicación del archivo de respuestas>

En ambos casos, <Ubicación de archivo de respuestas> es la vía de acceso al archivo de respuestas. Si utiliza este comando alternativo, debe añadir la propiedad siguiente al archivo de respuestas:

INSTALLER\_UI=[swing | console | silent]

**Nota:** Para utilizar un archivo de respuestas distinto (que no sea install.properties), ejecute el instalador en UNIX con el comando siguiente:

./<nombre instalador> -i silent -f <nombre archivo respuestas>

En Windows, ejecute el instalador con el siguiente comando:

<nombre\_instalador> -i silent -f <nombre archivo respuestas>

## **Ejecución de nodos de extension en IBM SPSS Modeler Solution Publisher y IBM SPSS Collaboration and Deployment Services**

Si desea ejecutar nodos de extensión (antes nodos R) en SPSS Modeler Solution Publisher y ejecutar el Servicio de puntuación en el servidor de IBM SPSS Collaboration and Deployment Services, debe instalar IBM SPSS Modeler - Essentials for R y el entorno R con SPSS Modeler Solution Publisher y el servidor de IBM SPSS Collaboration and Deployment Services.

#### **Ejecución de nodos de extensión (nodo Exportación de extensión, nodo Resultados de extensión, nodo Modelo de extensión, nodo Transformación de extensión y nodo Importación de extensión)**

- 1. Para que los nodos de extensión funcionen con SPSS Modeler Solution Publisher, instale IBM SPSS Modeler - Essentials for R y el entorno R en la misma máquina que el servidor de IBM SPSS Collaboration and Deployment Services. Durante la instalación de IBM SPSS Modeler - Essentials for R, apunte al directorio de instalación del entorno de R y el directorio de instalación de SPSS Modeler Solution Publisher.
- 2. Para poder ejecutar el Servicio de puntuación en el servidor de IBM SPSS Collaboration and Deployment Services, también debe instalar IBM SPSS Modeler - Essentials for R y el entorno de R en

<span id="page-14-0"></span>la misma máquina que el servidor de IBM SPSS Collaboration and Deployment Services. Durante la instalación de IBM SPSS Modeler - Essentials for R, apunte al directorio de instalación del entorno de R y la ubicación local de IBM SPSS Modeler Server en el directorio de instalación del servidor de IBM SPSS Collaboration and Deployment Services.

- 3. Para la ejecución del nodo R en CDB, después de configurar el entorno como se ha descrito en los pasos anteriores, también debe establecer una variable de entorno de la siguiente manera:
	- a. En la máquina del servidor de IBM SPSS Collaboration and Deployment Services y la máquina del cliente de IBM SPSS Modeler, cree una variable de entorno **system** denominada **IBM\_SPSS\_MODELER\_EXTENSION\_PATH** que apunte a la carpeta que contiene los archivos .cfd y .cfe del nodo R CDB.
	- b. Asegúrese de que el servidor de IBM SPSS Collaboration and Deployment Services y el cliente de IBM SPSS Modeler puedan acceder a esta ruta.
	- c. Reinicie el servidor de IBM SPSS Collaboration and Deployment Services y el cliente de IBM SPSS Modeler.

**Nota:** Para asegurarse de que se puede iniciar R satisfactoriamente, exporte las vías de acceso de búsqueda de biblioteca necesarias para libR.so a la variable DLLIBPATH del archivo modelersrv.sh en el directorio de instalación de IBM SPSS Modeler Solution Publisher. Para encontrar todas las bibliotecas libR.so referenciadas, utilice el comando **ldd <R\_HOME>/lib/libR.so**.

# **Reparación de una instalación**

Si desinstala y a continuación vuelve a instalar la aplicación IBM SPSS Modeler 18.1 o el entorno R, también debe desinstalar y volver a instalar la versión 18.1 de IBM SPSS Modeler - Essentials for R.

# **Desinstalación de componentes de IBM SPSS Modeler - Essentials for R**

# **Windows**

Elimine la carpeta y los archivos siguientes:

- ibmspsscf84 en <directorio de inicio de R 3.3.3>\\library
- config.ini en <ubicación de IBM SPSS Modeler>\\ext\\bin\\pasw.rstats
- embeded.dll en <ubicación de IBM SPSS Modeler>\\ext\\bin\\pasw.rstats

# **UNIX**

Elimine la carpeta y los archivos siguientes:

- v ibmspsscf84 en <directorio de inicio de R 3.3.3>/library
- config.ini en <ubicación de IBM SPSS Modeler>/ext/bin/pasw.rstats
- libembeded.so en <IBM SPSS Modeler ubicación>/ext/bin/pasw.rstats

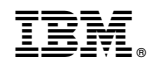

Impreso en España